## **Lon Capa Instructions**

- 1. Go to loncapa.purdue.edu
- 2. You will get a log in screen as below:

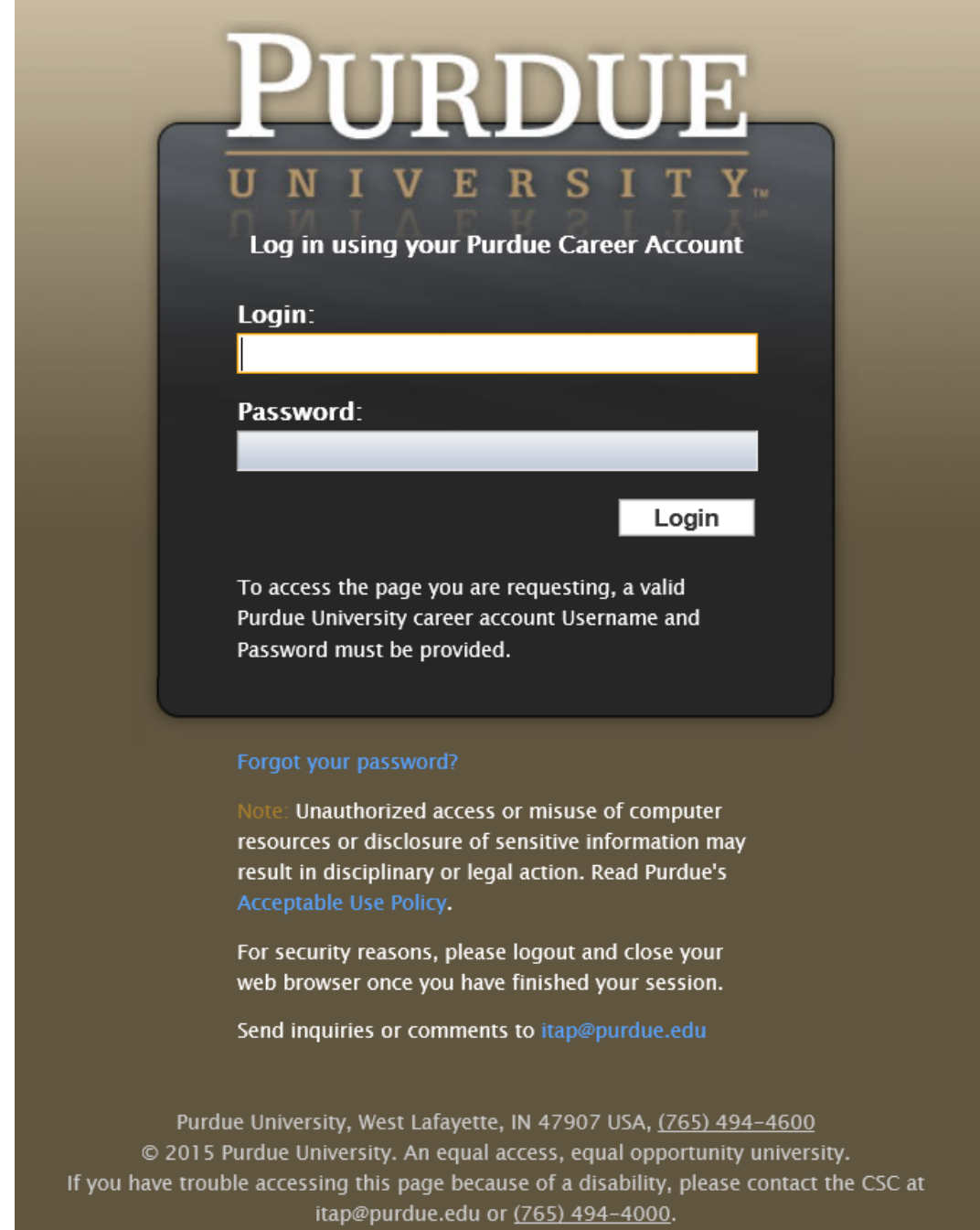

3. Login using your Purdue username and password.

4. You should get to a page that looks similar to below. You may need to click on student and then the Contents tab.

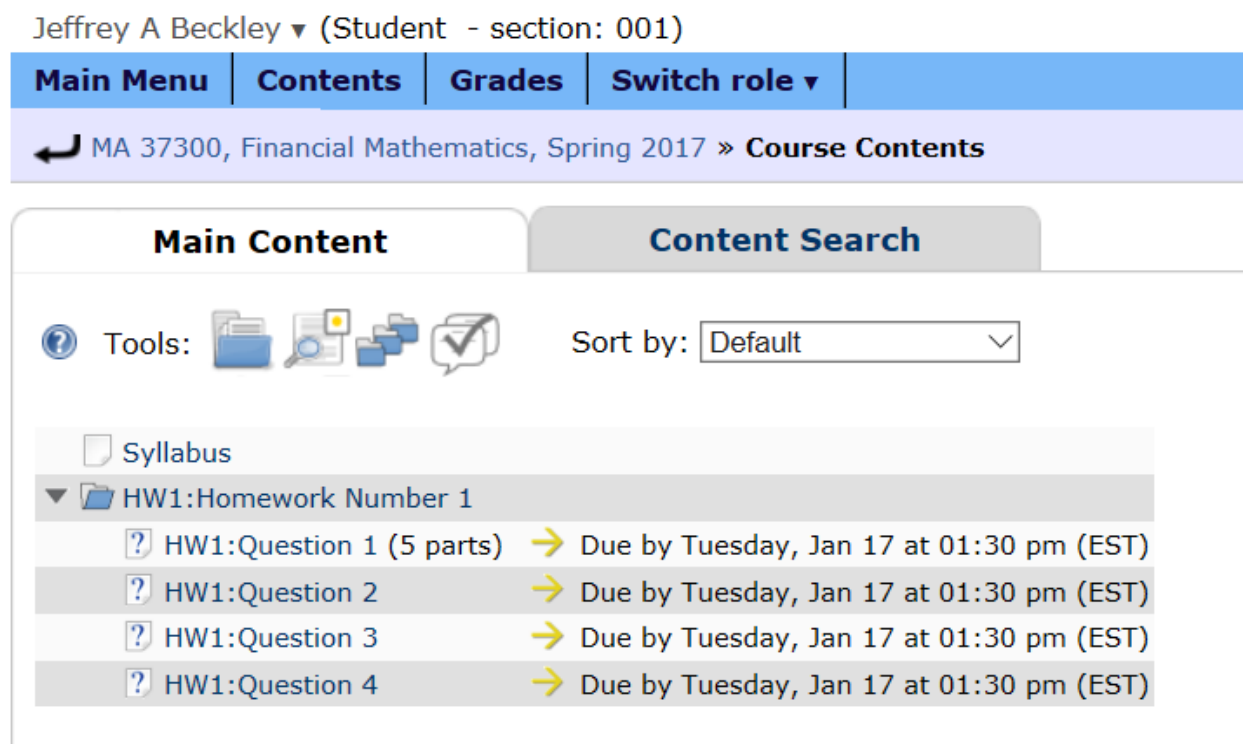

- 5. Select a problem to work. Work the problem and input your answer. The software will tell you if the answer is correct or not. You have up to five tries to get the right answer.
- 6. You have until 1:30 pm on the due date to complete the homework.
- 7. Suggestions:
	- a. All calculations are done without any intermediate rounding. The final answer should be rounded to the number of decimal places indicated by the problem.
	- b. If the answer is an interest rate, it is entered as a decimal NOT a percentage.
	- c. When you enter your answer, you do not enter commas. For example, an answer of 1,000,000 would be entered as 1000000.
- 8. Let me know of problems that you are having or if you think there are errors in the problems.